## **Capturar uma parte necessária no vídeo (EDITAR)**

Selecione a parte do vídeo necessária e guarde-a como um novo arquivo de vídeo.

- 0 O vídeo original permanece na sua localização actual.
- *1* Selecione o modo de vídeo.

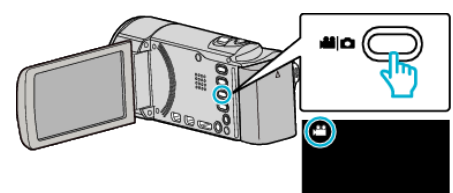

**2** Toque em **E** para seleccionar o modo de reprodução.

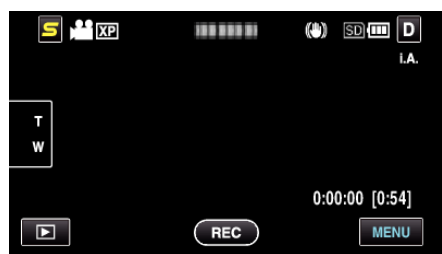

*3* Toque em "MENU".

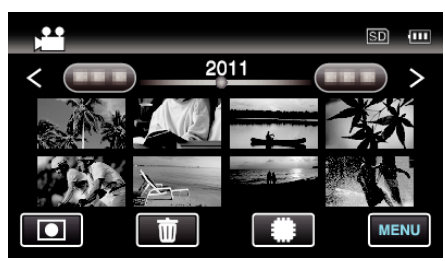

*4* Toque em "EDITAR".

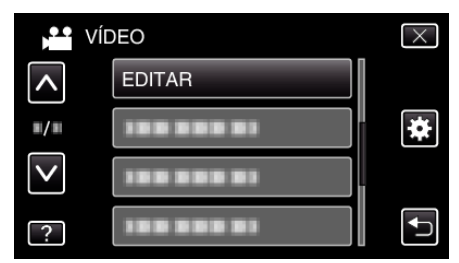

**5** Toque no vídeo para editar.

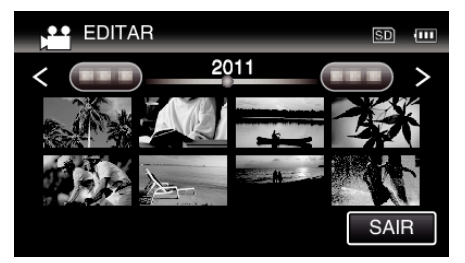

**6** Toque em **I** para colocar a reprodução em pausa no ponto de início desejado, depois toque em "A".

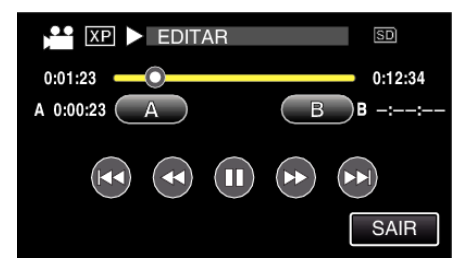

0 Quando se toca em "A", o ponto de início é definido.

- $\bullet$  Depois de definir o ponto de início, toque em  $\blacktriangleright$  para continuar a reprodução.
- **7** Toque em **∎** para colocar a reprodução em pausa no ponto de fim desejado, depois toque em "B".

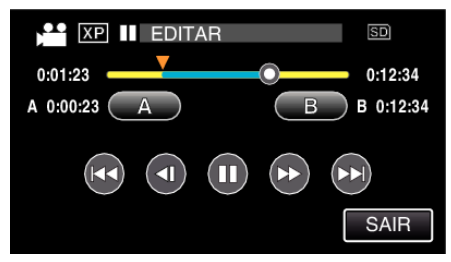

- 0 Quando se toca em "B", o ponto de fim é definido.
- 0 Para redefinir o ponto de início ou de fim, toque em "A" ou "B" na cena desejada (posição).
- *8* Toque em "DEF.".

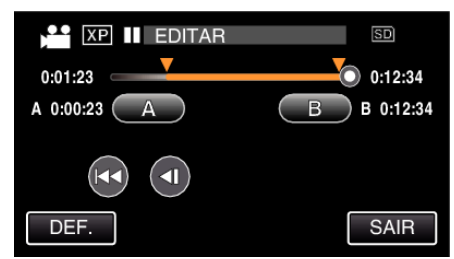

- 0 Quando se toca em "DEF.", a área de edição é confirmada.
- *9* Toque em "SIM".

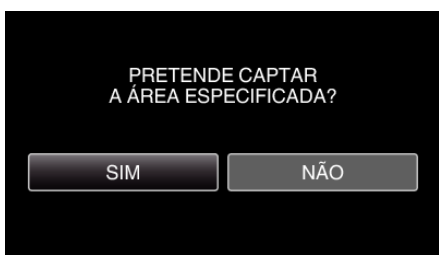

- 0 Depois de copiar, toque em "OK".
- 0 Quando acabar de copiar, o arquivo copiado é adicionado ao ecrã de índice.

## **NOTA :**

0 O ponto de divisão pode desviar-se ligeiramente da cena selecionada.